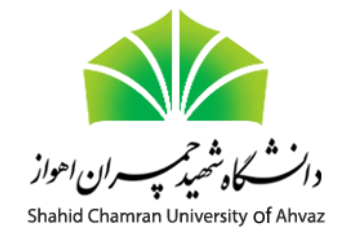

**دانشکده مهندسی** 

**گروه کامپیوتر** 

# **دستور کار آزمایشگاه منطقی-معماری**

# **تهیه و تدوین: دکتر محمود نادران طحان** ویرایش 991

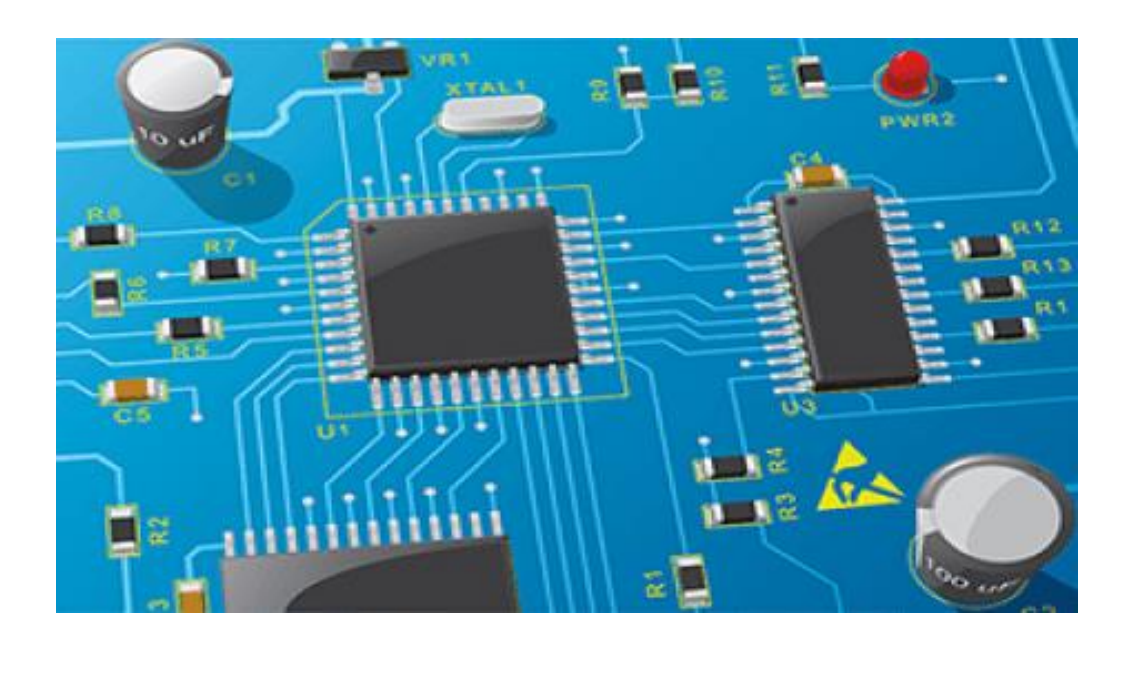

# فهرست مطالب

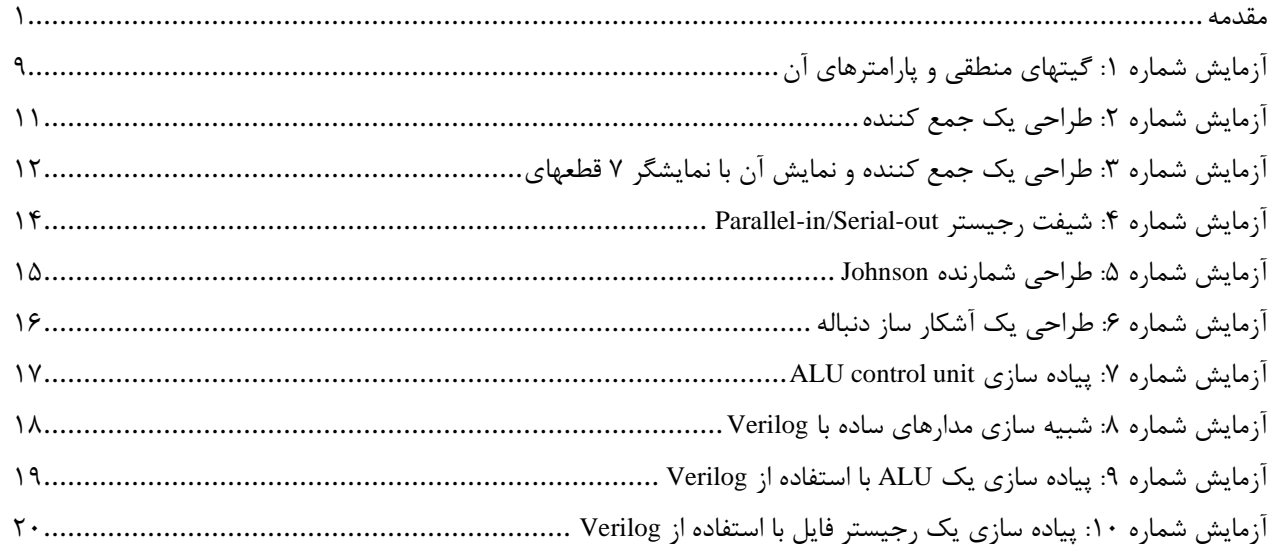

#### <span id="page-2-0"></span>**مقدمه**

آزمایشگاه منطقی-معماری یک درس یک واحدی است که در آن دانشجویان مفاهیم یاد گرفته در درسهای مدارهای منطقی و معماری کامپیوتر را به صورت عملی به کار خواهند بست. این درس دو قسمت دارد:

- مدارهای منطقی: در این قسمت، دانشجویان به صورت عملی با بعضی از ادوات سخت افزاری مانند ICهای منطقی برای بستن مدارهای ترکیبی و ترتیبی کار میکنند. آزمایشهایی مانند آشنایی با گیتهای منطقی، مالتی پلکسر و دیکدر، شیف رجیستر، شمارنده و مدارهای BCD در این بخش انجام میشوند.
- معماری کامپیوتر: از آن جایی که در این قسمت، مدارهای پیچیده پیاده سازی میشوند، استفاده از گیتهای منطقی امکان پذیر نیست. به همین خاطر، دانشجویان با فراگیری زبان توصیف سخت افزار Verilog و شبیهسازی مدارهای طراحی شده، در نهایت آنها را به صورت آزمایشی بر روی بوردهای سخت افزاری پیاده سازی میکنند.

در این قسمت، ابزارهای ابتدایی که در طور آزمایشها استفاده میشوند مورد بررسی قرار میگیرند.

## **صفحه آزمایش )board Bread)**

صفحه آزمایش که از این پس برد بورد نامیده میشود، بستری برای پیاده سازی موقت مدارهای الکترونیکی است. ویژگی بارز برد بورد، وجود تعداد زیادی سوراخ با ترکیبات اتصالهای مختلف است که به راحتی میتوان ICها را در آن جای داد و در صورت نیاز از یک نقطه تعداد زیادی انشعاب گرفت. شکل ۱، یک برد بورد را نشان می دهد که به دو نیمه متقارن تقسیم می شود. نیمه بالا خود به دو قسمت تقسیم می شود. در قسمت بالا، دو ردیف سوراخ هست که به چهار قسمت (رنگهای قرمز، سیاه، آبی و زرد) تقسیم میشوند. تمام سوراخهایی که در یک قسمت هستند در زیر بورد به هم وصل هستند. در قسمت دوم نیمه باالی بورد، سوراخها به صورت ستونی به هم وصل هستند. به عنوان مثال، سوراخهای ستون ۱۵ (شامل سطرهای G، G، H، G، و J ) به هم وصل هستند. همین ترکیب برای نیمه پایین بورد صادق است.

|  |   |  |  |  |  |  |  |   |  |  |  |  |  |  |  |  | * * * * * * * * * * * * * * * * |                                               |  |  |  |  |  |  |             |  |  |  |  |  |             |  |  |  |
|--|---|--|--|--|--|--|--|---|--|--|--|--|--|--|--|--|---------------------------------|-----------------------------------------------|--|--|--|--|--|--|-------------|--|--|--|--|--|-------------|--|--|--|
|  |   |  |  |  |  |  |  |   |  |  |  |  |  |  |  |  |                                 |                                               |  |  |  |  |  |  |             |  |  |  |  |  |             |  |  |  |
|  |   |  |  |  |  |  |  |   |  |  |  |  |  |  |  |  |                                 |                                               |  |  |  |  |  |  |             |  |  |  |  |  |             |  |  |  |
|  |   |  |  |  |  |  |  |   |  |  |  |  |  |  |  |  |                                 |                                               |  |  |  |  |  |  |             |  |  |  |  |  |             |  |  |  |
|  |   |  |  |  |  |  |  |   |  |  |  |  |  |  |  |  |                                 |                                               |  |  |  |  |  |  |             |  |  |  |  |  |             |  |  |  |
|  |   |  |  |  |  |  |  |   |  |  |  |  |  |  |  |  |                                 |                                               |  |  |  |  |  |  |             |  |  |  |  |  |             |  |  |  |
|  |   |  |  |  |  |  |  |   |  |  |  |  |  |  |  |  |                                 |                                               |  |  |  |  |  |  |             |  |  |  |  |  |             |  |  |  |
|  |   |  |  |  |  |  |  |   |  |  |  |  |  |  |  |  |                                 |                                               |  |  |  |  |  |  |             |  |  |  |  |  |             |  |  |  |
|  |   |  |  |  |  |  |  |   |  |  |  |  |  |  |  |  |                                 |                                               |  |  |  |  |  |  |             |  |  |  |  |  |             |  |  |  |
|  |   |  |  |  |  |  |  |   |  |  |  |  |  |  |  |  |                                 |                                               |  |  |  |  |  |  |             |  |  |  |  |  |             |  |  |  |
|  |   |  |  |  |  |  |  |   |  |  |  |  |  |  |  |  |                                 |                                               |  |  |  |  |  |  |             |  |  |  |  |  |             |  |  |  |
|  |   |  |  |  |  |  |  | . |  |  |  |  |  |  |  |  |                                 |                                               |  |  |  |  |  |  | ***** ***** |  |  |  |  |  | ------      |  |  |  |
|  | . |  |  |  |  |  |  |   |  |  |  |  |  |  |  |  |                                 | <b><i>COMPANY COMPANY COMPANY COMPANY</i></b> |  |  |  |  |  |  | .           |  |  |  |  |  | ----------- |  |  |  |
|  |   |  |  |  |  |  |  |   |  |  |  |  |  |  |  |  |                                 |                                               |  |  |  |  |  |  |             |  |  |  |  |  |             |  |  |  |

**شکل 1**

معمولاً خطوط بالا و پایین برد بورد برای تغذیه استفاده می شوند به طوری که سیم مثبت منبع تغذیه (۵+ ولت) به بالا و سیم منفی (زمین) به پایین وصل میشوند. همچنین در برخی از برد بوردها، نیمههای چپ و راست در قسمتهای بالا و پایین (ردیف سیاه و زرد در شکل ۱ و ۲) از یکدیگر جدا هستند که در این صورت مناسب است توسط سیم به هم وصل شوند. البته در برخی از برد بوردها این فاصله وجود ندارد و همه سوراخهای یک ردیف (در بالا یا پایین برد بورد) به هم وصل هستند. شکلهای زیر، انواع مختلف برد بورد را نشان میدهد.

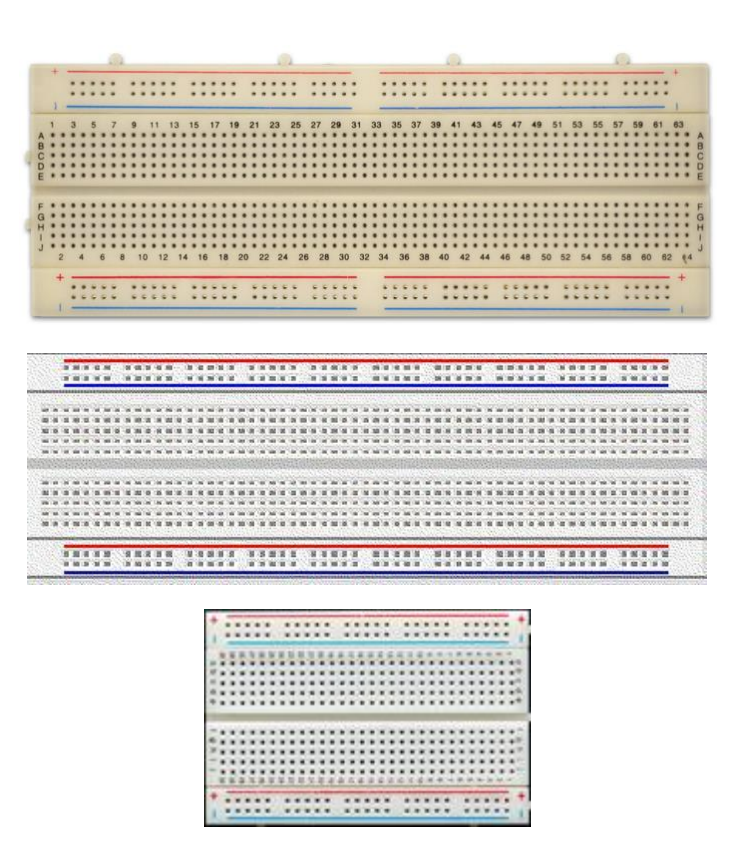

**شکل 2**

#### **مقاومت الکتریکی )Resistor)**

مقاومت قطعهای الکترونیکی است که در برابر عبور جریان از خود مخالفت نشان میدهد. به همین خاطر باعث افت پتانسیل میشود. نماد $^{\backprime}$  مقاومت به شکل محمحص است، با حرف R نمایش داده میشود و واحد آن اهم ( $\Omega$ ) است. برای هر مقاومت، یک مقدار خطا $^{\backprime}$ ذکر میشود که محدوده مقدار واقعی آن مقاومت را مشخص میکند. به عنوان مثال اگر برای یک مقاومت، مقدار 100 اهم به همراه خطای 10% ذکر شود به این معنی است که مقدار واقعی مقاومت بین 900 اهم و 1100 اهم است. معموالً مقدار خطا به صورت عددی بر روی مقاومت نوشته میشود یا به صورت یک نوار رنگی بر روی مقاومت قابل مشاهده است.

تعدادی نوار رنگی دیگر بر روی مقاومت وجود دارند که با مراجعه به جدول و تفسیر رنگها میتوان مقدار مقاومت را محاسبه نمود. برای محاسبه باید دقت کرد برخی از مقاومتها 4 نوار رنگی و برخی دیگر، 5 نوار رنگی دارند.

در مقاومتهای چهار رنگی، از سمت چپ، دو رنگ اول برای اعداد، رنگ سوم برای ضریب و رنگ چهارم برای مقدار خطا اختصاص دارند (شکل ٣) و این در حالی است که در مقاومتهای پنج رنگی، از سمت چپ، سه رنگ اول برای اعداد، رنگ چهارم برای ضریب و رنگ پ نجم برای مقدار خطا اختصاص دارد )شکل 4(. الزم به ذکر است که به کمک دستگاه مولتی متر بدون اطالع از تفسیر رنگها میتوان مقدار مقاومت را مشاهده کرد.

 $1$  Symbol

<sup>&</sup>lt;sup>2</sup> Tolerance

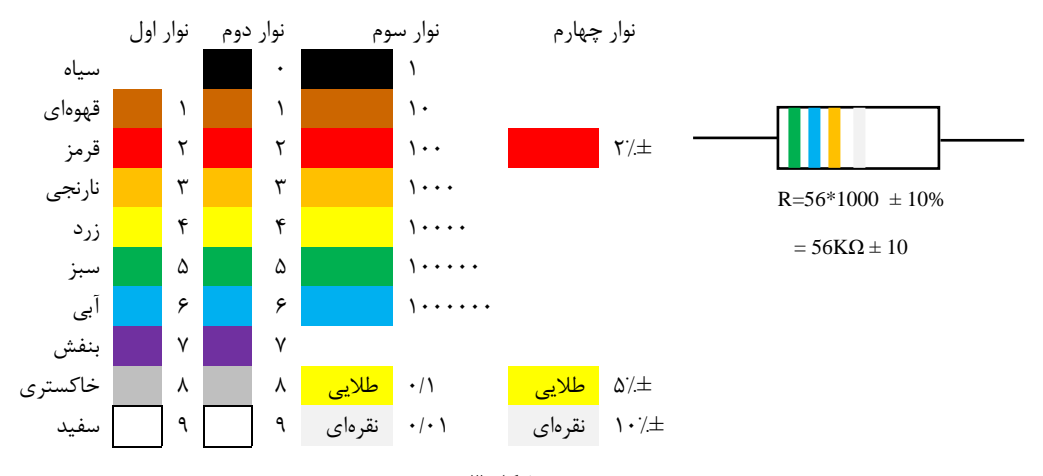

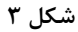

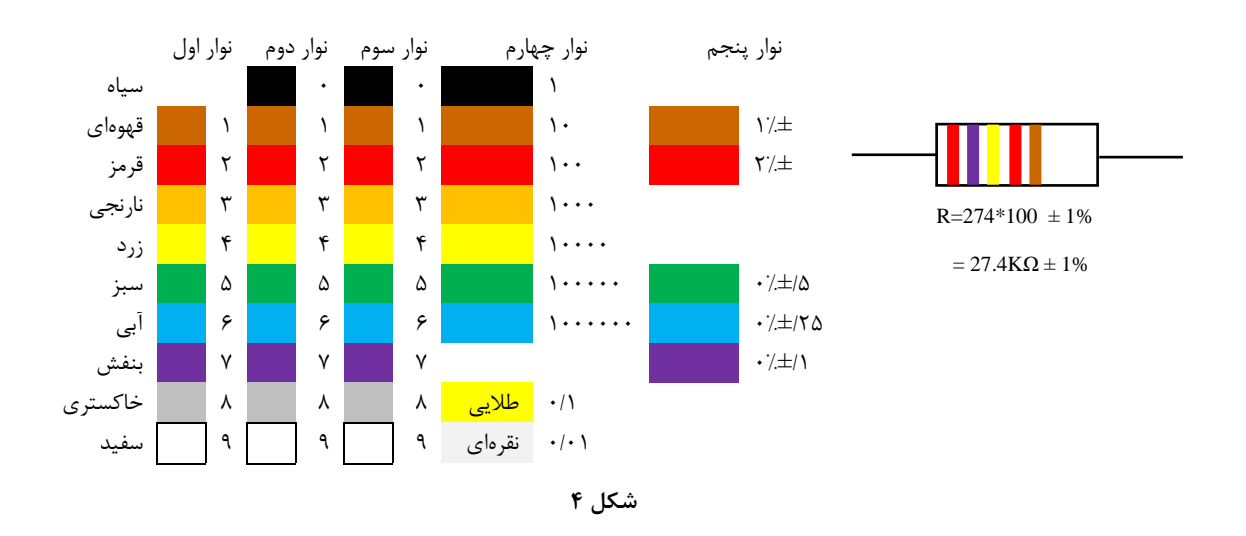

# **3 دیود نورانی ) )LED**

LED یک قطعه نیمه هادی با دو پایه است که میتواند نور تولید کند و نماد آن است. پایه آنُد که ولتاژ مثبت به آن اعمال میشود معموالً طول بیشتری از پایه کاتُد که به زمین وصل میشود، دارد. تشخیص پایههای مثبت و منفی به شکلهای مختلف امکان پذیر است. یک راه این است که کالهک LED را به طرف نور بگیرید و دقت کنید که خط مورب درون کالهکبه پایه آنُد نزدیکتر است. راه دیگر این است که قسمت پایینی کالهک LED را ببینید و دقت کنید در طرف پایه کاتٌد مسطح است. شکل 5 LED را از نشان مے دھد.

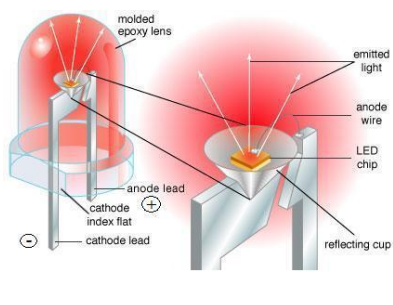

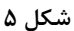

<sup>3</sup> Light emitting diode

در رابطه با LED توجه به این نکته ضروری است که نباید جریان زیاد از آنها عبور داده شود زیرا در غیر این صورت یا در همان لحظه میسوزد یا عمر آن کم میشود. در آزمایشهایی که در ادامه میآید، منبع تغذیه 5 ولت است که اتصال مستقیم LED به آن موجب آسیب دیدن LED میشود. به همین خاطر قبل از آن **همیشه از یک مقاومت استفاده کنید** )شکل 6(. هر چه مقدار مقاومت بیشتر باشد، نور LED کمتر خواهد بود. به همین خاطر از مقاومتهایی با اندازههای 100 تا 300 اهم استفاده کنید که نور متوسطی تولید می کنند.

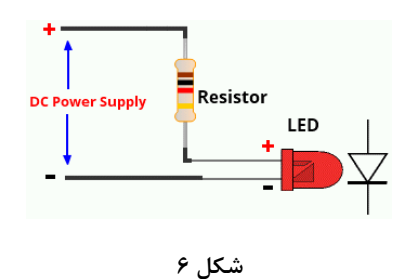

#### **نمایشگر نورانی 7 قطعهای )LED segment 7)**

نمایشگرهای 7 قطعهای از 7 LED ساخته شدهاند که برای نمایش رقمهای 0 تا 9 استفاده میشوند. عالوه بر این 7 LED، یک LED دیگر هم برای نمایش نقطه اعشار وجود دارد. این نمایشگرها در دو حالت عرضه میشوند. اگر آنُد مشترک باشند به این معنی است که ولتاژ مثبت همه LEDها یک پایه است و بنابراین ولتاژ منفی LED (کاتُد) همان پایهای است که با حرف (a تا g) شناخته میشود. اگر کاتد مشترک باشند، به این معنی است که ولتاژ منفی آنها مشترک است و بنابراین پایههایی که با حرف (g تا g) شناخته میشوند، ولتاژ مثبت هستند. شکل 7 دو حالت نمایشگر را نشان میدهد.

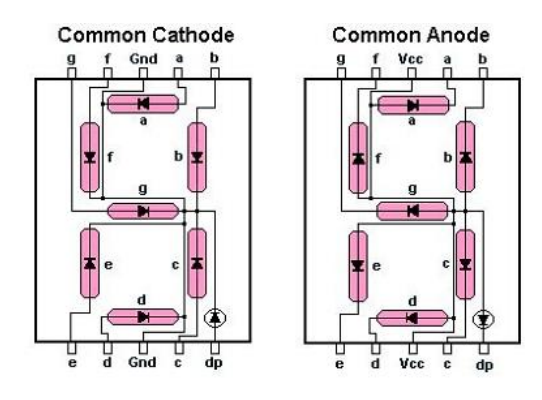

**شکل 7**

#### **)push button( کلید**

قطعه کلید فشاری که به نام tactile push button نیز شناخته میشود، به طور عادی مدار باز هستند که با فشار دادن دکمه، بین دو پایه آن اتصال برقرار میشود. شکل 8 و 9 شکل واقعی و نماد کلید را در مدار نشان میدهند. توجه کنید با این که کلید چهار پایه دارد، اما پایههای روبروی هم در داخل قطعه به یکدیگر وصل هستند. با فشار دادن کلید، ارتباط بین پایههایی که وصل نیستند، برقرار خواهد شد.

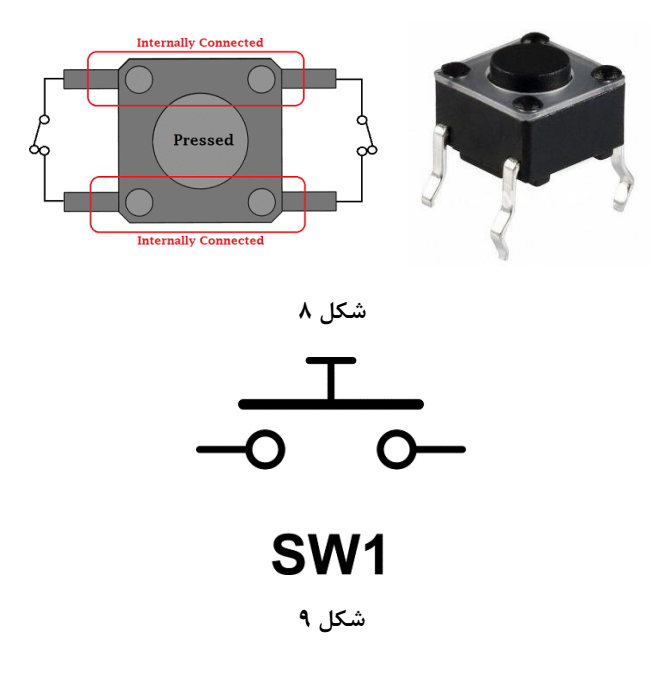

از این قطعه در مدارهای مختلفی استفاده میشود. به عنوان مثال مانند شکل 10 و هنگام کار کردن با فلیپ فالپها )توضیحات تراشه در بخش بعدی) میتوان از کلید به عنوان clock یا پایههای reset و preset استفاده کرد.

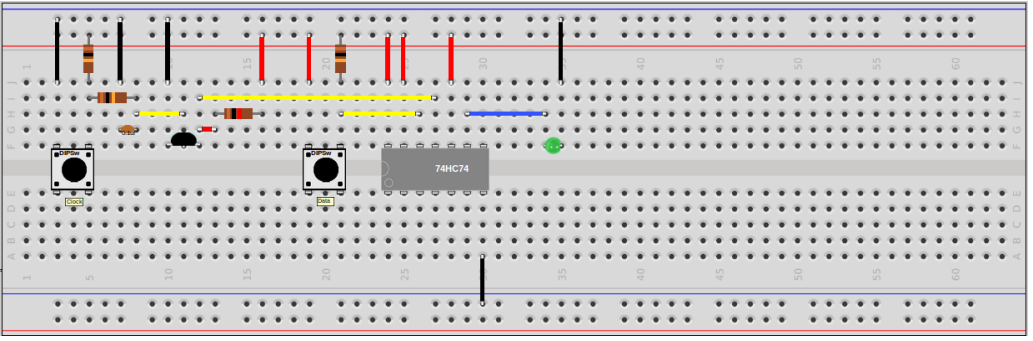

**شکل 10**

نوع دیگری از کلیدها هستند که به نام dip switch شناخته میشوند و اغلب به صورت بستههای چندتایی عرض میشوند (شکل ۱۱). به خاطر ابعاد کوچک و فشرده آنها، از این کلیدها در مدارهایی مانند رجیستر که چند بیتی هستند استفاده میشود.

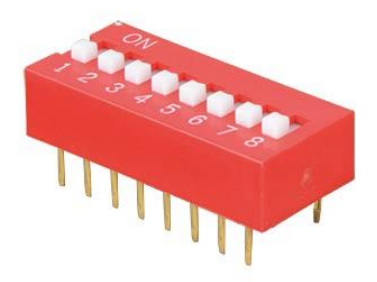

**شکل 11**

# **TTL <sup>4</sup> تراشههای**

تراشههای TTL طبقهای از مدارهای دیجیتال هستند که از ترانزیستورهای BJT به همراه مقاومت یا ترانزیستورهای CMOS استفاده میکنند. به این خاطر به آنها »منطق ترانزیستور-ترانزیستور« گفته میشود که قادر هستند هم عملیات منطقی )مانند AND )انجام دهند و هم میتوانند برای کاربردهای تقویت کنندگی استفاده شوند. بیش از 6 زیر مجموعه با ویژگیهای متفاوت برای تراشههای TTL وجود دارند که تفاوت آنها عمدتاً در مصالحه بین سرعت عملکرد و توان مصرفی است. تراشههایی که در این آزمایشگاه استفاده میشوند از سری 74 استفاده میکنند. سریهای دیگری نیز وجود دارند که از جمله آنها میتوان به سری 54 اشاره کرد که تراشهها از استحکام و تحمل دمایی باالتری برخوردار هستند در نتیجه برای کاربردهای نظامی مناسب هستند.

فرمت کلی نام آی سیها XN74A است که A یک عبارت دو-سه حرفی و نشان دهنده کارخانه سازنده است، X یه عبارت یک تا چهار حرفی و نشان دهنده زیر خانواده است و N شماره تراشه است که در در هر آزمایش بر حسب نیاز تراشه مورد نظر توضیح داده میشود. البته الزم به ذکر است که برخی از تراشهها ممکن است برخی از عبارتها را نداشته باشند یا بعد از N هم چند حرف داشته باشند که نشان دهنده مشخصات بسته، درجه کیفیت و سایر موارد است، اما در حالت کلی عبارتهای 74 و N حتماً وجود دارند و برای سهولت، تراشهها را با نام N74 میشناسند. جدول ،1 توضیح برخی از عبارتهای گفته شده را نشان میدهد.

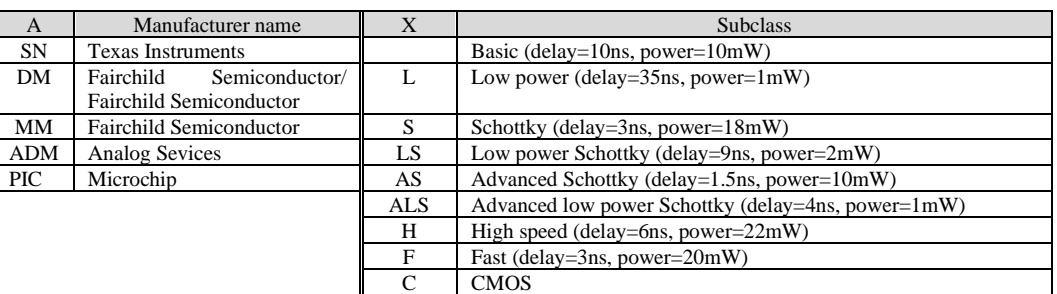

**جدول 1**

برای هر تراشه یک برگه داده<sup>۵</sup> توسط سازنده نوشته میشود که حاوی مشخصات پایههای آن به همراه اطلاعات اضافه در مورد تاخیر، توان مصرفی و ابعاد بسته بندی است. این برگههای داده به صورت رایگان با جستجوی نام تراشه در اینترنت قابل دستیابی هستند. برای تشخیص ترتیب پایهها باید به این نکته توجه کرد که هر تراشه یک نیم دایره به همراه تو رفتگی و یک دایره در سمت چپ آن دارد. این دایره نشان دهنده پایه شماره یک است. هر تراشه دو پایه تغذیه دارد که یکی ولتاژ مثبت (Vcc) و دیگری ولتاژ منفی (GND) است و باید این دو پایه به منبع تغذیه وصل باشند تا تراشه فعال شود. شکل 12 یک تراشه TTL را نشان میدهد.

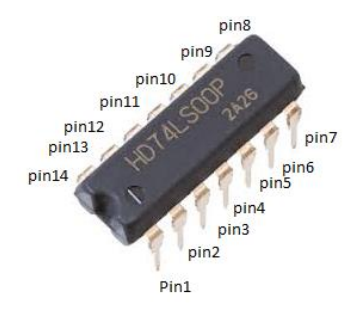

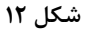

معمولاً پایههای یک تراشه نو به صورت عمودی نیستند (شکل ۱۳ سمت چپ). به همین خاطر برای گذاشتن آن بر روی برد بورد باید کمی پایههای آن را صاف کرد تا به صورت شکل سمت راست درآید. شکل زیر این موضوع را نشان میدهد.

<sup>5</sup> Data sheet

<sup>4</sup> Transistor-transistor logic integrated circuits

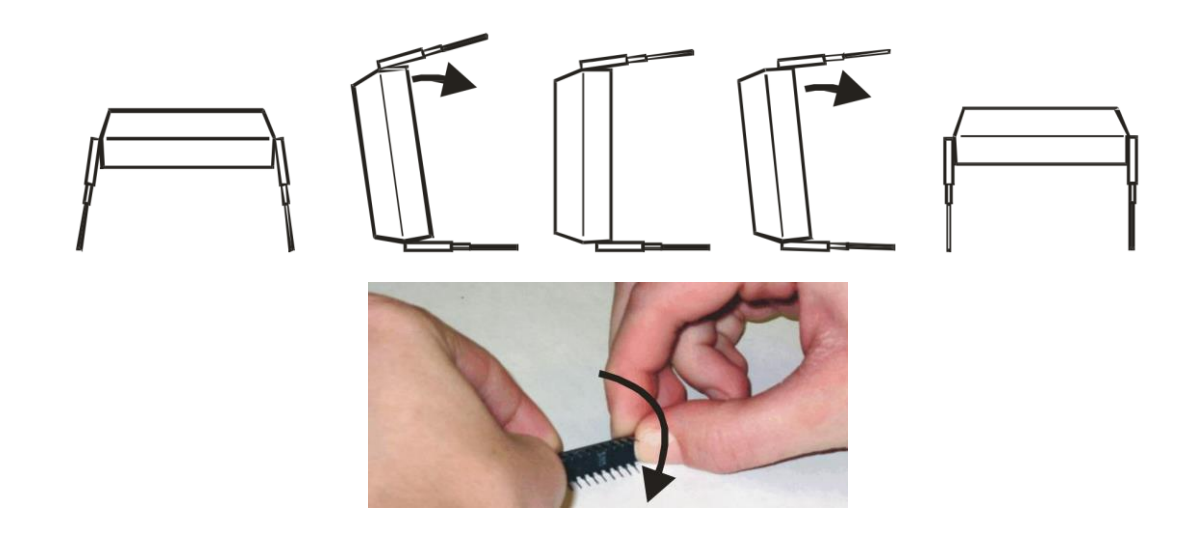

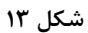

شکل 14 نحوه اتصال قطعال مختلف بر روی برد بورد را نشان میدهد. مستطیلهای بنفش نشان میدهد که نقاط درون هر مستطیل به هم وصل هستند. به عنوان مثال ردیف افقی بالا برای 4+ ولت و ردیف افقی پایین برای ٠ ولت (زمین) استفاده میشود. پایه شماره یک تراشه با سیم نارنجی به یک سر مقاومت و سر دیگر مقاومت با سیم آبی به پایه مثبت LED وصل شده است. پایه منفی LED و پایه دوم تراشه با سیم سیاه به زمین وصل شدهاند. همان طور که مشاهده میشود، سوراخهای ردیف پایین نقاط درون مستطیل بنفش به هم وصل هستند در نتیجه فرقی نمیکند به کدام سوراخ وصل شوند. پایه 24ام تراشه با سیم قرمز به +5 ولت وصل شده است.

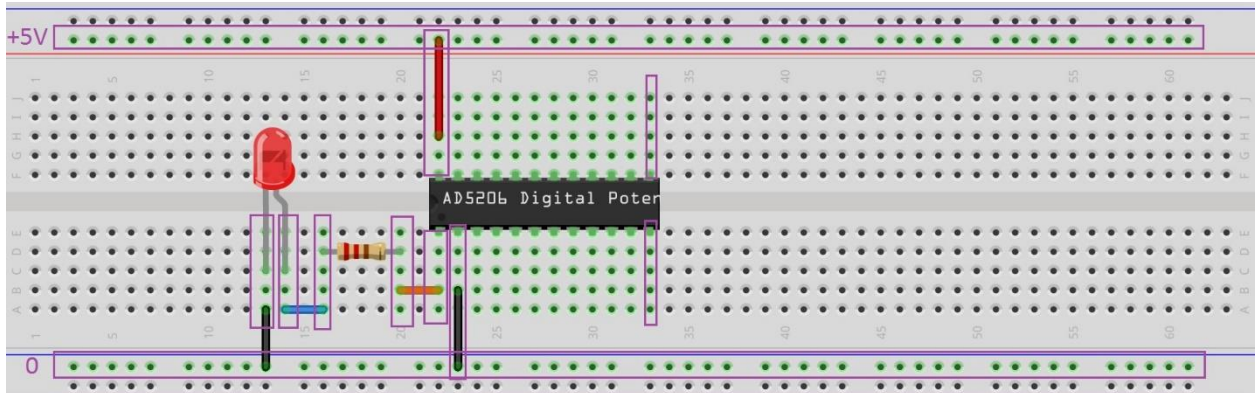

**شکل 14**

 $\mathsf{v}$ 

# **قالب گزارش کار**

گزارش کار در حقیقت سند انجام کار آزمایشگاهی است. بنابراین باید دقیق، صریح و کامل باشد. قالب کلی گزارش کار به شکل زیر است. برای رسم شماتیک مدار، از نرم افزار Fritzing استفاده کنید (http://fritzing.org/download). برای قرار دادن یک IC، از منوی Core، یک IC Generic انتخاب کنید و سپس گزینههای labels pin Edit، labels Chip و Pins را مطابق با sheet data تغییر دهید. بعد از اعمال تغییرات، آیکون مورد نظر را بر روی برد بورد قرار دهید. همچنین بعد از اعمال تغییرات، بر روی آن کلیک راست کنید و گزینه Edit و از پنجره باز شده گزینه Schematic را انتخاب کنید. شکل باز شده را در قسمت چارچوب نظری گزارش استفاده کنید.

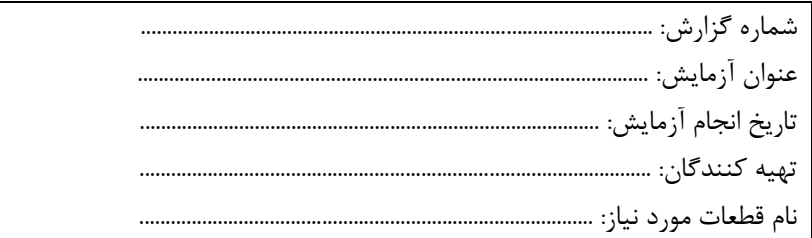

چارچوب نظری:

در این قسمت باید تئوری آزمایش شرح داده شود. مواردی از قبیل شماره تراشه انتخاب شده، عملکرد گیتها، شکل مدار خواسته شده و طراحی شده، توضیح پایههای تراشه و غیره در این قسمت باید توضیح داده شوند. در رسم شماتیک مدار لازم است همه پایههای تراشه مشخص شوند و این که به چه چیزی وصل هستند.

مراحل انجام کار موارد خواسته شده در هر مرحله توضیح و سئوالهای هر مرحله جواب داده شود. اگر لازم است از نتیجه کار و برد بورد عکس گرفته و ضمیمه گزارش شود.

> مالحظات در پایان، مسائل جانبی از قبیل مشکالت و سایر مالحظات ذکر شود.

# <span id="page-10-0"></span>**آزمایش شماره :1 گیتهای منطقی و پارامترهای آن**

**اهداف:** 

- انتخاب IC مناسب برای گیتهای منطقی
- مطالعه پایههای ICها و تشخیص پایههای ورودی، خروجی، GND و Vcc
- بستن مدارهای ساده و استفاده از LED برای ارزیابی خروجی تولید شده

### **دستور کار:**

در این آزمایش وسایل زیر استفاده خواهند شد:

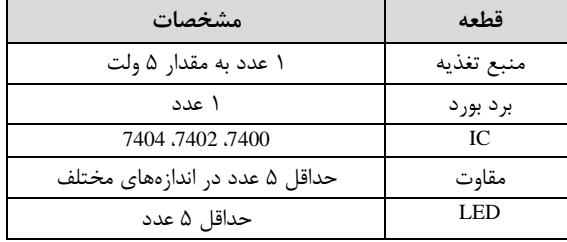

مراحل زیر را انجام دهید و پاسخ سئواالت هر قسمت را در گزارش توضیح دهید.

- -1 تراشه گیت NOT را بر روی برد بورد قرار دهید. پایههای تغذیه آن را به شکل صحیح به خطوط باال و پایین برد بورد متصل کنید. به کمک مولتی متر، مطمئن شوید پایههای تغذیه ولتاژ مناسب دارند.
- -2 با توجه به شماتیک تراشه، دو پایه که یکی ورودی و دیگری خروجی یک گیت NOT هستند را انتخاب کنید و مدار شکل 1 را ببندید. ورودی گیت NOT را یک بار به زمین و بار دیگر به Vcc وصل کنید. در یک جدول، مقدار ولتاژ خروجی )بین گیت و مقاومت) و ولتاژ بین مقاومت و LED را یادداشت کنید. مقدار جریان خروجی چقدر است؟ ورودی گیت را باز بگذارید. در این صورت آیا LED روشن میشود؟

اکنون در ورودی گیت، مقاومت با مقدارهای مختلف قرار دهید. با استفاده از مولتی متر، بررسی کنید که ولتاژ ورودی گیت کمتر از Vcc باشد. با افزایش مقدار مقاومت، ولتاژ ورودی کاهش خواهد یافت به طوری که گیت NOT ورودی را صفر منطقی در نظر خواهد گرفت. در این صورت خروجی گیت باید مقدار Vcc داشته باشد. در یک جدول، مقدار مقاومت به کار رفته، ولتاژ ورودی گیت و ولتاژ خروجی را یادداشت کنید.

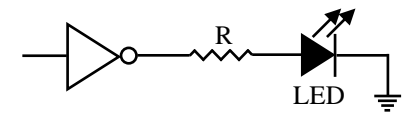

**شکل 1**

-3 تراشههای NAND و NOR را بر روی برد بورد قرار دهید. پایههای تغذیه آنها را به شکل صحیح به خطوط باال و پایین برد بورد وصل کند. به کمک مولتی متر مطمئن شوید پایههای تغذیه، ولتاژ مناسب دارند. با استفاده از اطالعات موجود در برگههای داده، مدار شکل 2 را یک بار برای گیت NAND و بار دیگر برای گیت NOR ببندید. با اعمال ولتاژهای مختلف، جدول زیر را پر کنید.

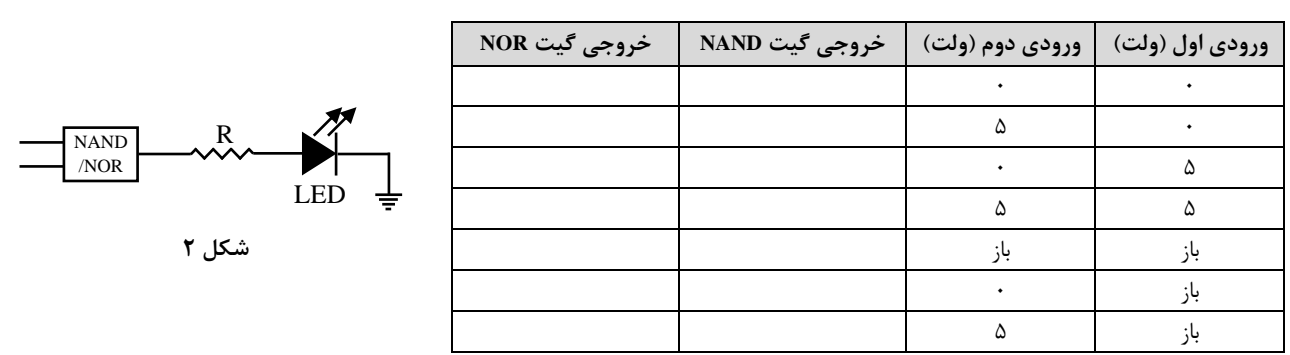

-4 با استفاده از گیتهای NAND و NOR، یک مدار XOR بسازید و مطابق شکل ،3 خروجی آنها با مقاومت به یک LED وصل کنید. با اعمال ولتاژهای مختلف، جدول زیر را پر کنید.

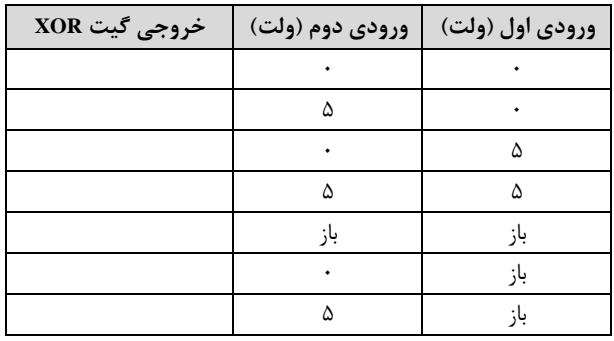

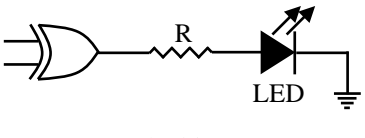

**شکل 3**

# <span id="page-12-0"></span>**آزمایش شماره :2 طراحی یک جمع کننده**

#### **اهداف:**

- طراحی یک جمع کننده یک بیتی با استفاده از گیتهای منطقی و دیکدر

### **دستور کار:**

در این آزمایش وسایل زیر استفاده خواهند شد:

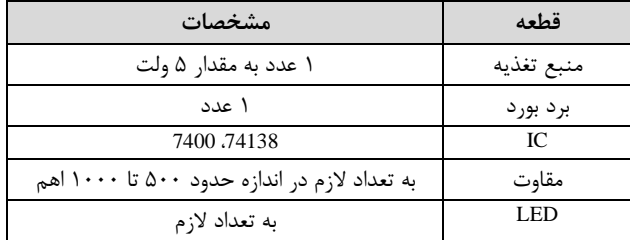

مراحل زیر را انجام دهید و پاسخ سئواالت هر قسمت را در گزارش توضیح دهید.

- -1 معادله بولی یک جمع کننده یک بیتی را بنویسید. این جمع کنند دو بیت )<sup>a</sup> و b )و نقلی ورودی )cin )را دریافت میکند و بیت حاصل جمع (s) و بیت نقلی (cout) را تولید میکند. بعد از نوشتن معادله بولی، آن را با استفاده از جدول کارنو ساده کنید.
- -2 تراشه دیکدر را انتخاب کنید و با مطالعه برگه داده آن، پایههای الزم را پیدا کنید. با اعمال ولتاژهای مختلف به پایههای ورودی و اتصال LED به همراه مقاومت در پایههای خروجی تراشه، عملکرد جمع کننده را ارزیابی کنید )شکل 1(.

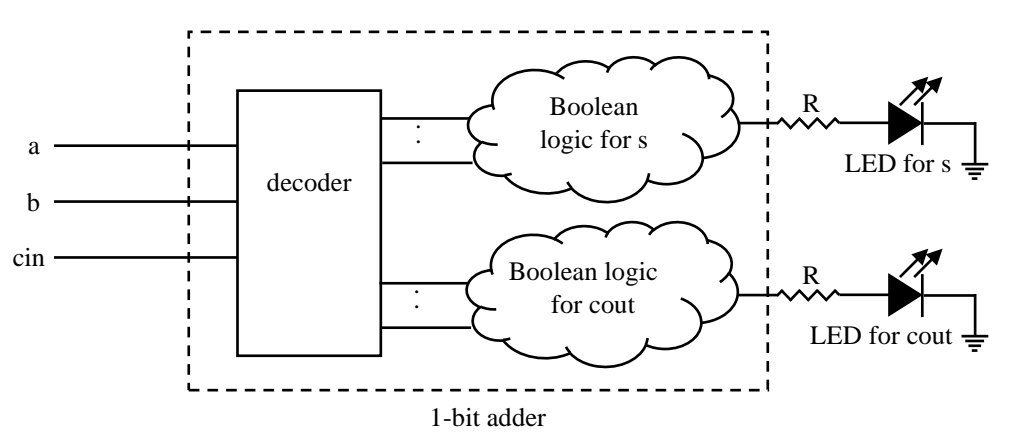

**شکل 1**

-3 معادله بولی مرحله اول را به گونهای تغییر دهید که فقط از گیتهای NAND دو ورودی استفاده شود. سپس تراشه NAND را انتخاب کنید و تابع حاصل را پیادهسازی کنید. با اعمال ولتاژهای مختلف به پایههای ورودی، صحت عملکرد مدار را بررسی کنید.

<span id="page-13-0"></span>**آزمایش شماره :3 طراحی یک جمع کننده و نمایش آن با نمایشگر 7 قطعهای** 

**اهداف:** 

- آشنایی با جمع کننده 4 بیتی
- آشنایی با دیکدر نمایشگر 7 قطعهای
	- آشنایی با نمایشگرهای 7 قطعهای

## **دستور کار:**

در این آزمایش وسایل زیر استفاده خواهند شد:

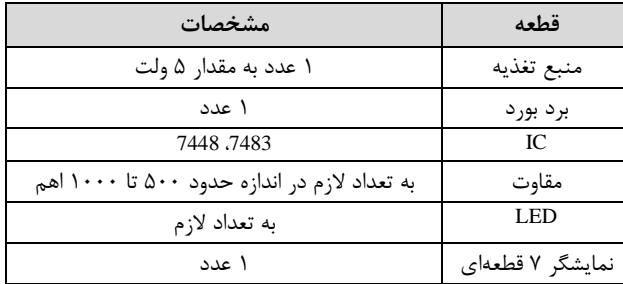

مراحل زیر را انجام دهید و پاسخ سئواالت هر قسمت را در گزارش بیان کنید.

-1 تراشه جمع کننده 4 بیتی را انتخاب کنید و پس از مطالعه برگه داد، به ورودیهای آن ولتاژهای مناسب بدهید و خروجی را با استفاده از LED ارزیابی کنید. سپس جدول زیر را تکمیل کنید.

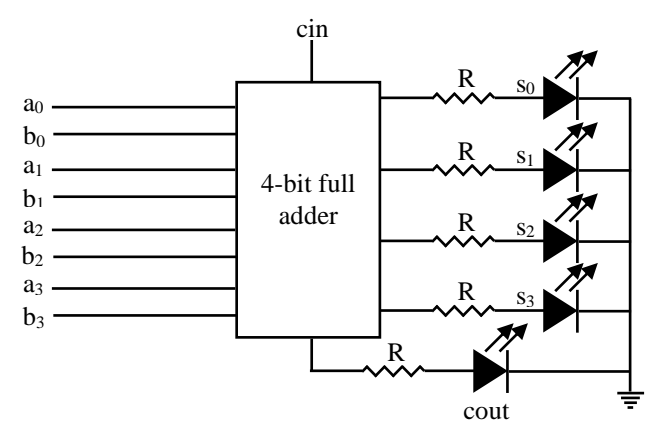

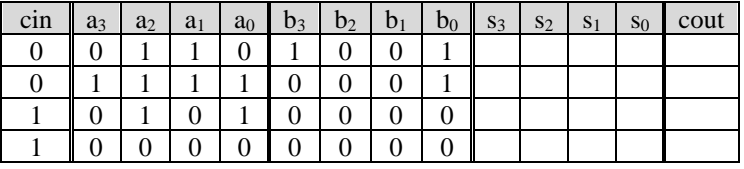

-2 تراشه دیکدر اعداد BCD به نمایشگر 7 قطعهای را انتخاب کنید و پس از مطالعه برگه داده، با اعمال ورودیهای مختلف با نحوه کارکرد آن آشنا شوید. سپس جدول زیر را پر کنید. پایههای 'LT،' RBO/BI و 'RBI چه معنی دارند و چه مقداری باید داشته باشند؟

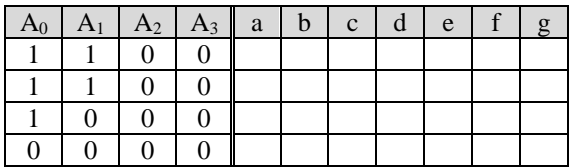

-3 حال خروجی جمع کننده را به دیکدر وصل کنید و با اعمال چند ورودی مختلف، خروجیها را مشاهده و یادداشت کنید.

# <span id="page-15-0"></span>**آزمایش شماره :4 شیفت رجیستر out-Serial/in-Parallel**

#### **اهداف:**

- آشنایی با عملکرد تراشه شیفت رجیستر

# **دستور کار:**

در این آزمایش وسایل زیر استفاده خواهند شد:

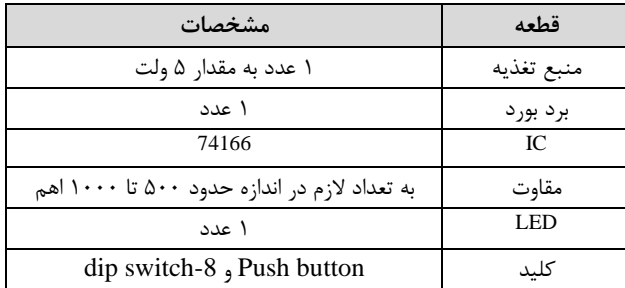

ابتدا برگه داده تراشه 74166 را مطالعه کنید. این تراشه یک شیفت رجیستر 8 بیتی است که میتوانید یک داده 8 بیتی به صورت موازی در آن load کنید. سپس با تغییر عملکرد تراشه در هر کالک دادهها را شیفت دهید و هر بار یک بیت به خروجی بفرستید. در مرحله بعد با استفاده از یک دیپ سوئیچ 8 تایی، یک الگوی 8 بیتی به دلخوام خود در رجیستر بارگذاری کنید. در خروجی نیز یک LED قرار دهید. سپس با تغییر عملکرد تراشه، کالک بزنید و ببینید که دادهها شیفت میشوند و LED بر اساس بیتهای داده، روشن یا خاموش میشود.

# <span id="page-16-0"></span>**آزمایش شماره :5 طراحی شمارنده Johnson**

#### **اهداف:**

- طراحی یک شمارنده جانسون 4 بیتی

# **دستور کار:**

در این آزمایش وسایل زیر استفاده خواهند شد:

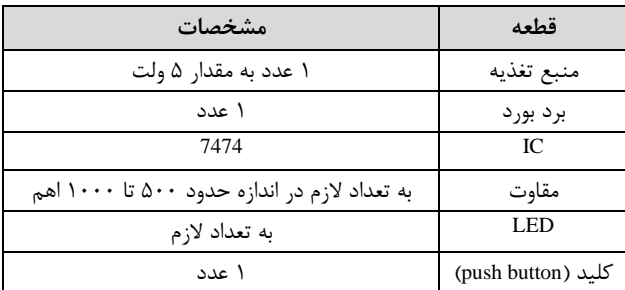

شمارنده جانسون موسوم به شمارنده حلقه ً، در حقیقت یک شیفت دهنده است که ابتدا همه بیتها ۰ هستند و در هر پالس، بیتها یک واحد به راست شیفت داده میشوند و از سمت چپ، معکوس بیت کم ارزش وارد میشود. جدول زیر نحوه عملکرد این شمارنده را برای 4 بیت نشان میدهد.

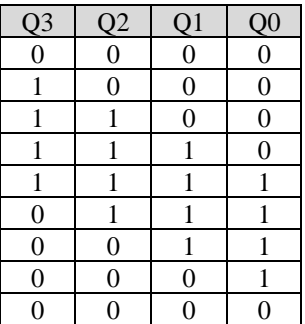

با استفاده از دو تراشه که هر کدام حاوی 2 عدد فلیپ فالپ D است و چهار LED برای نمایش 4 بیت، این شمارنده را پیاده سازی کنید. در گزارش، ابتدا شماتیک مدار را رسم کنید سپس با الصاق عکسهایی از مدار، چند مرحله را نمایش دهید. به نکات زیر توجه کنید.

- ابتدا CLEAR همه فلیپ فالپها را فعال کنید تا همه LEDها خاموش شوند.
- هر فلیپ فالپ را به طور مجزا تست کنید و مطمئن شوید که اتصاالت برد بورد و تراشه سالم هستند.
- با توجه به این که فلیپ فالپها حساس به لبه باال رونده ساعت هستند، پایه ساعت همه فلیپ فالپها را به هم وصل کنید. ابتدا تشخیص دهید که اگر پایه ساعت آزاد باشد، چند ولت است تا بتوان سطح منطقی آن را تشخیص داد. سپس از کلید برای 0 یا 1 کردن پایه ساعت استفاده کنید. با این روش لبه باال رونده ساعت ساخته خواهد شد.

<sup>6</sup> Ring counter

# **آزمایش شماره :6 طراحی یک آشکارساز دنباله**

#### **اهداف:**

- طراحی یک کشف کننده دنباله 10 با استفاده از ماشین حالت متناهی )FSM )موور و میلی

# **دستور کار:**

در این آزمایش وسایل زیر استفاده خواهند شد:

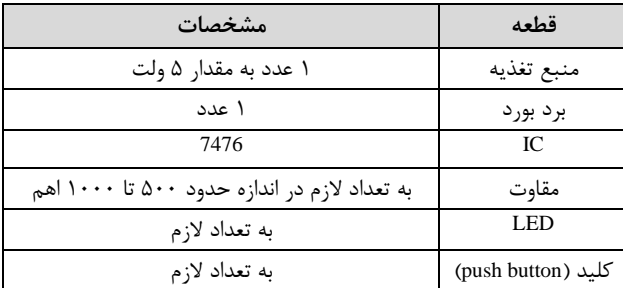

میخواهیم به کمک فیلپ فالپ JK، یک کشف کننده بسازیم که دنباله 10 را تشخیص دهد. این کار با استفاده از ماشین حالت متناهی )FSM )میلی و موور قابل انجام است. توجه کنید که ابتدا FSMها را بر روی کاغذ رسم کنید و تعداد حالتهای مورد نظر را پیدا کنید. برای هر حالت یک فلیپ فالپ نیاز است. سپس مدار آن را رسم کنید و در نهایت بر روی برد بورد پیاده سازی کنید. بررسی کنید که کدام ماشین کمترین پیچیدگی و کدام ماشین بیشترین پیچیدگی را دارد.

# <span id="page-18-0"></span>**آزمایش شماره :7 پیاده سازی unit control ALU**

#### **اهداف:**

- پیاده سازی واحد کنترل ALUی کتاب معماری بر روی برد بورد

# **دستور کار**

در این آزمایش وسایل زیر استفاده خواهند شد:

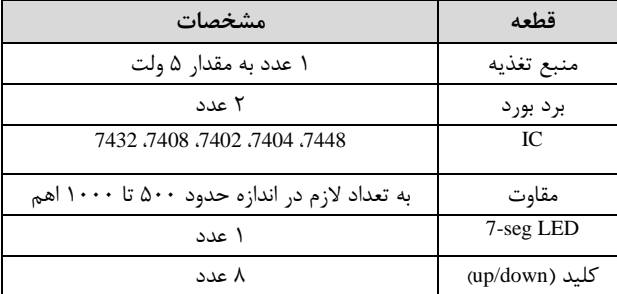

مدار واحد کنترل ALU کتاب معماری پترسون را مطابق با شکل زیر ببندید. برای ورودیها از کلیدهای دو پایه )down/up )استفاده کنید. مطابق با شکل 13-4 کتاب، با اعمال ورودیهای مختلف، عمل مورد نظر را نشان دهید. دقت کنید که 4 بیت Operation را از طریق یک تبدیل کننده BCD به نمایشگر 7 قطعهای بدهید.

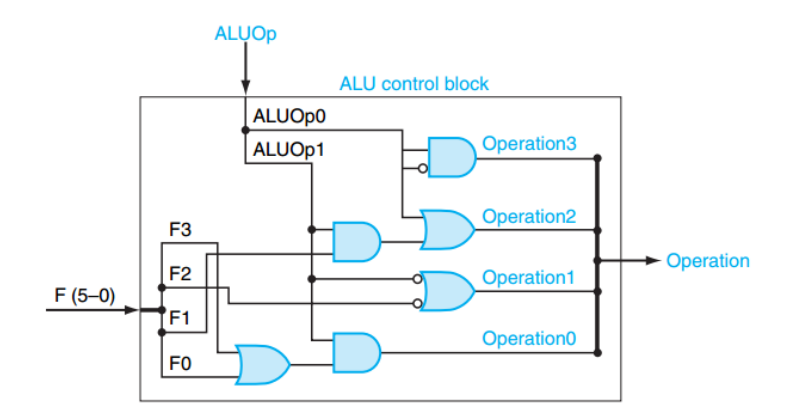

<span id="page-19-0"></span>**آزمایش شماره :8 شبیه سازی مدارهای ساده با Verilog**

**اهداف:** 

- آشنایی با ISE Xilinx، محیط شبیه سازی Verilog
- پیاده سازی و شبیه سازی مدارهای ساده با استفاده از زبان Verilog

### **دستور کار:**

برای هر قسمت، یک ماجول برای پیاده سازی واحد مورد نظر )U )و یک ماجول بنچمارک )UT )برای تست بنویسید و با دادن ورودیهای مختلف عملکرد مدار را شبیه سازی و خروجیهای تولید شده را مشاهده کنید.

> -1 مالتیپلکسر 4 به 1 -2 یک جمع کننده کامل یک بیتی -3 یک جمع کننده کامل 3 بیتی -4 یک فلیپ فالپ JK با ریست سنکرون -5 یک شمارنده چهار بیتی با ریست سنکرون

به نکات زیر جهت یادآوری توجه کنید:

ساختار یک ماجول برای پیاده سازی واحد و یک ماجول بنچمارک به صورت زیر است. کلمات کلیدی با رنگ سبز مشخص شدهاند.

```
module module name (list of ports);
      define ports and their directions
      implement the logic via always or assign
 endmodule
module testbench ();
      define input/outputs (use reg for inputs and wire for outputs)
      instantiate module
      initial begin
           initialize the inputs
      end
      always for example clock
      initial begin
           change the value of inputs on time units
       end 
 endmodule
             - در پیاده سازی ماجول، خروجیهایی که در بلوک always مقدار میگیرند باید به صورت reg تعریف شوند.
                  - در پیاده سازی ماجول تست، ورودیها را به صورت reg و خروجیها را به صورت wire تعریف کنید.
- از عبارت N# که N یک عدد است برای جلو بردن زمان استفاده کنید. به عنوان مثال، در دستورات زیر ابتدا مقدار d به مدت 
                               10 واحد زمانی )10 نانوثانیه(، 1 است و بعد از آن به مدت 20 واحد زمانی 0 است.
 initial begin
       #10; d=1'b1;
       #20; d=1'b0;
end
- برای مقدار دادن به کالک در ماجول تست از دستور زیر استفاده کنید. این دستور نشان میدهد که 50 واحد زمانی سیگنال 
                                                         کالک برابر 0 و 50 واحد زمانی دیگر برابر 1 است.
```
**always**  $#50$  clk =  $~\sim$ clk;

# <span id="page-20-0"></span>**آزمایش شماره :9 پیاده سازی یک ALU با استفاده از Verilog**

#### **اهداف:**

- پیاده سازی ALU 32 بیتی طراحی شده در کتاب معماری پترسون

### **دستور کار:**

برای پیاده سازی کامل ALU، ابتدا باید یک سلول طراحی کرد و سپس به نحو صحیح آن را گسترش داد. این آزمایش قسمتهای مختلفی دارد و در هر مرحله تعداد ورودیها افزایش مییابند. همچنین در هر قسمت یک ماجول تست بنویسید و از صحت عملکرد آن قسمت اطمینان یابید.

-1 ابتدا یک سلول یک بیتی مانند شکل 1 طراحی کنید. دقت کنید که این سلول سه ماجول دارد: ماجول AND، ماجول OR و ماجول 1\_2\_MUX. بنابراین الزم است ابتدا سه ماجول را پیاده سازی کنید و سپس از آنها در سلول یک بیتی نمونه سازی کنید. یک ماجول تست بنویسید و با اعمال ورودیهای مختلف از صحت عملکرد سلول اطمینان یابید. دقت کنید که در این سلول خطوط 1o و 2o از نوع wire هستند.

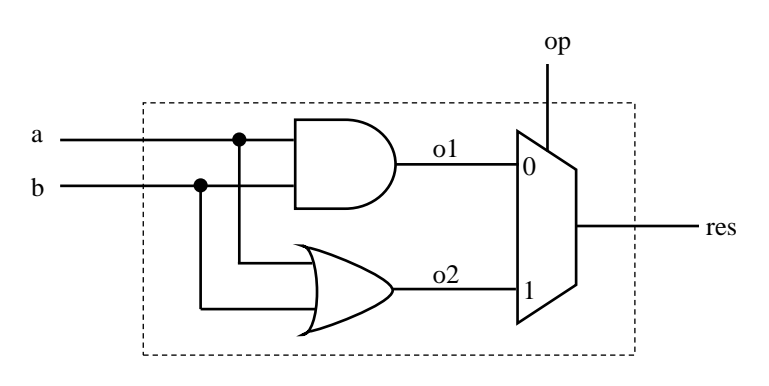

**شکل 1**

- -2 به سلول فوق یک جمع کننده یک بیتی اضافه کنید.
- -3 سلول فوق را به گونهای تغییر دهید که با واحد جمع کننده بتوان عمل تفریق را انجام داد.
- -4 سلول فوق را به گونهای تغییر دهید که عمل NOR را انجام دهد. دقت کنید که مطابق با ALU کتاب پترسون، برای پیادهسازی عمل NOR نباید از گیت NOR استفاده کنید بلکه ورودیهای a و b را به گونهای تغییر دهید که بتوان گیت NOR را با AND پیاده سازی کرد.
	- -5 با تعمیم سلول، یک ALU 32 بیتی بسازید. الزم است برای تعمیم از یک حلقه استفاده کنید.
- -6 برای ALU 32 بیتی، سیگنال zero را اس تخراج کنید. با تست ALU برای دو ورودیِ یکسان بررسی کنید که سیگنال zero فعال شود.

# <span id="page-21-0"></span>**آزمایش شماره :10 پیاده سازی یک رجیستر فایل با استفاده از Verilog**

#### **اهداف:**

- پیاده سازی رجیستر فایل در کتاب معماری پترسون

## **دستور کار:**

رجیستر فایل استفاده شده در کتاب پترسون، در شکل 1 نشان داده شده است. فرض بر آن است که 32 عدد ثبات 32 بیتی وجود دارد که توسط دو خط 1 Register Read و 2 Register Read برای خواندن انتخاب میشوند. Register Write یک خط 5 بیتی است که یکی از 32 ثبات را برای نوشتن انتخاب میکند. محتوای مورد نظر برای نوشتن توسط Data Write که 32 بیتی است مشخص میشود و برای نوشتن، خط RegWrite حتماً باید فعال باشد. خروجی این رجیستر فایل، محتوای دو ثبات انتخاب شده هستند که با 1 Data Read و 2 Data Read مشخص شدهاند.

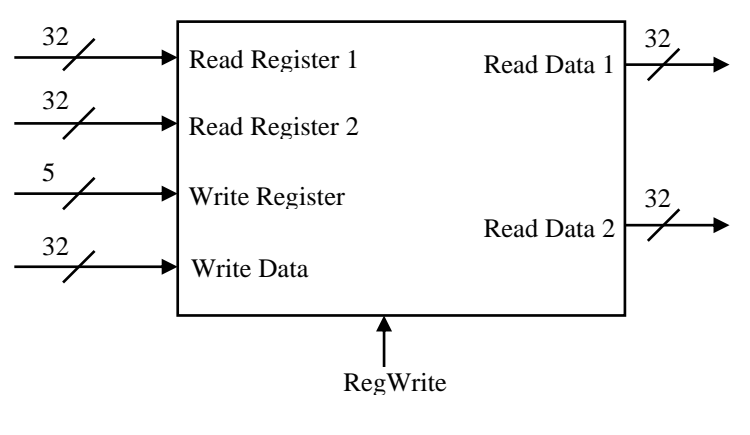

**شکل 1**

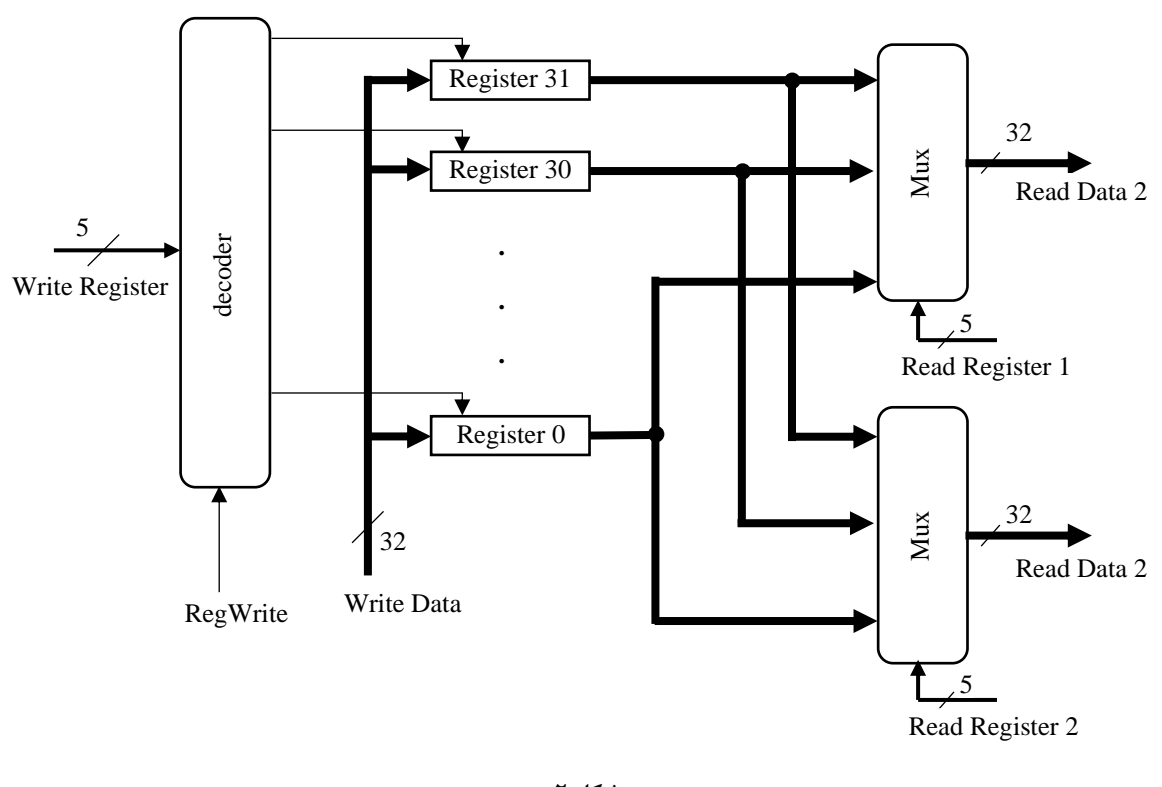

جزئیات این رجیستر فایل در شکل 2 نمایش داده شده است.

**شکل 2**

برای طراحی، مراحل زیر را طی کنید:

- -1 ابتدا یک ثبات 32 بیتی طراحی کنید و با نوشتن یک برنامه تست و ورودیهای مختلف آن را ارزیابی کنید. دقت کنید که ثباتها، پایه clk دارند.
- -2 یک مالتی پلکسر 32 به 1 طراحی کنید. دقت کنید که ورودی کنترلی آن 5 بیتی باید باشد و هر ورودی آن یک داده 32 بیتی است. یک برنامه تست بنویسید و آن را ارزیابی کنید.
- -3 یک دیکدر 5 به 32 طراحی کنید. دقت کنید که یک پایه کنترلی به نام RegWrite دارد که در صورت فعال بودن آن، محتوای Data Write به ثبات منتقل میشود. یک برنامه تست بنویسید و آن را ارزیابی کنید.
- -4 با اتصال واحدها به یکدیگر، ریجستر فایل را پیاده سازی کنید و با ورودیهای مختلف از صحت عملکرد آن مطمئن شوید.